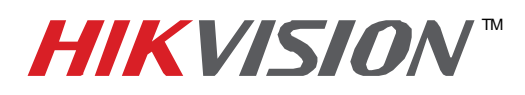

## **TECHNICAL BULLETIN**

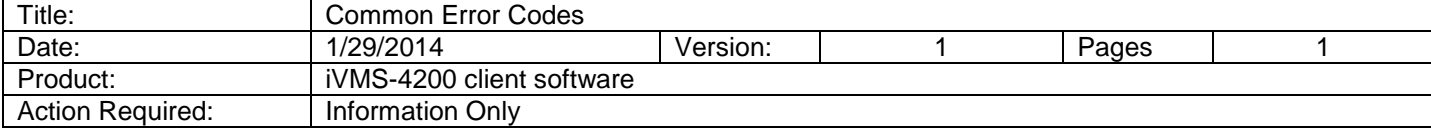

## Error Codes for iVMS-4200 client software

Q: What is error code 1?

Err: User name or password error.

A: Confirm if username and password for the device was entered correctly.

Q: What is error code 7?

Err: Failed to connect to the device. The device is off-line or connection timeout caused by network.

A: Local connection: Check the network configuration and IP address of the computer.

Remote connection: Check if the ports are forwarded for the device.

Q: What is error code 9 or 10?

Err 9: Failed to receive data from device.

Err 10: Timeout when receiving the data from the device.

A: This is usually due to a connection timeout caused by network connection or bandwidth.

Q: What is error code 55?

Err: IP address not match.

A: An IP address was bonded to the remote user.

1. From the DVR/NVR, go to *Menu* -> *System Configuration* -> *User*.

2. Click the *Edit* icon to enter the Edit User menu.

3. Enter all zeros for the *IP Address* (*0.0.0.0*). Click the OK button to save the setting.

4. If you still cannot login, please request a password reset to default the user account.

<http://www.hik-online.com/en/us> -> Support -> Technical Bulletin -> Product Identification and Password Reset

Q: What is error code 56?

Err: MAC address not match.

A: A MAC address was bonded to the remote user.

- 1. From the DVR/NVR, go to **Menu** -> **System Configuration** -> **User**.
- 2. Click the *Edit* icon to enter the Edit User menu.
- 3. Enter all zeros for the *User's MAC Address* (*00:00:00:00:00:00*). Click the OK button to save the setting.
- 4. If you still cannot login, please request a password reset to default the user account.

<http://www.hik-online.com/en/us> -> Support -> Technical Bulletin -> Product Identification and Password Reset

908 Canada Court, Industry, CA 91748 Phone: 909-895-0400 Fax: 909-595-0788 Email: techsupport@hikvisionusa.com Website: http://www.hikvision.com